Katedra informatiky Přírodovědecká fakulta Univerzita Palackého v Olomouci

# **BAKALÁŘSKÁ PRÁCE**

Webový kalendář komunitních událostí

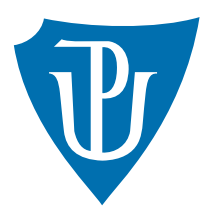

Vedoucí práce: Mgr. Tomáš Kühr, Ph.D.

# 2019 Lucie Francová

Studijní obor: Aplikovaná informatika, prezenční forma

### **Bibliografické údaje**

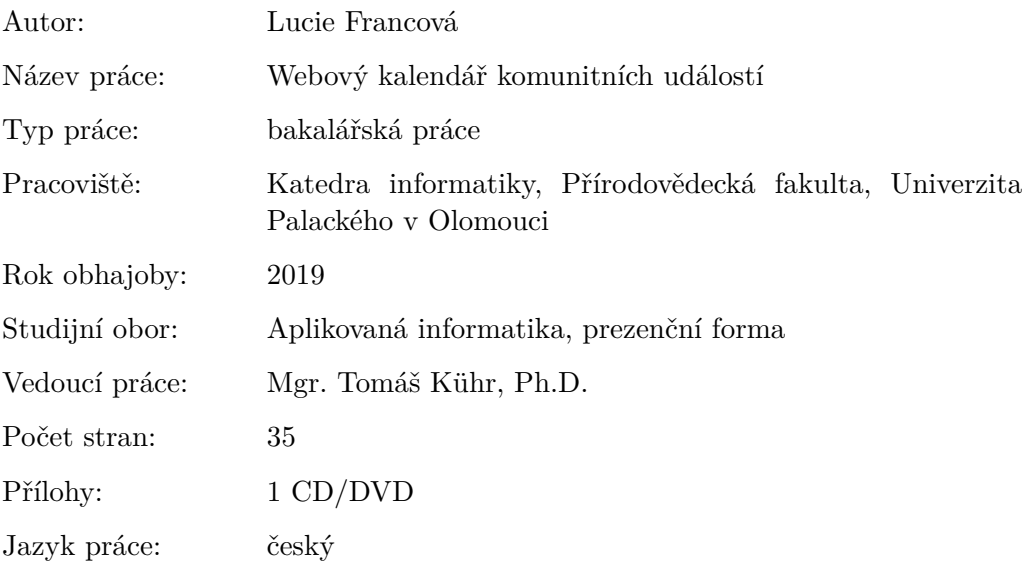

### **Bibliograhic info**

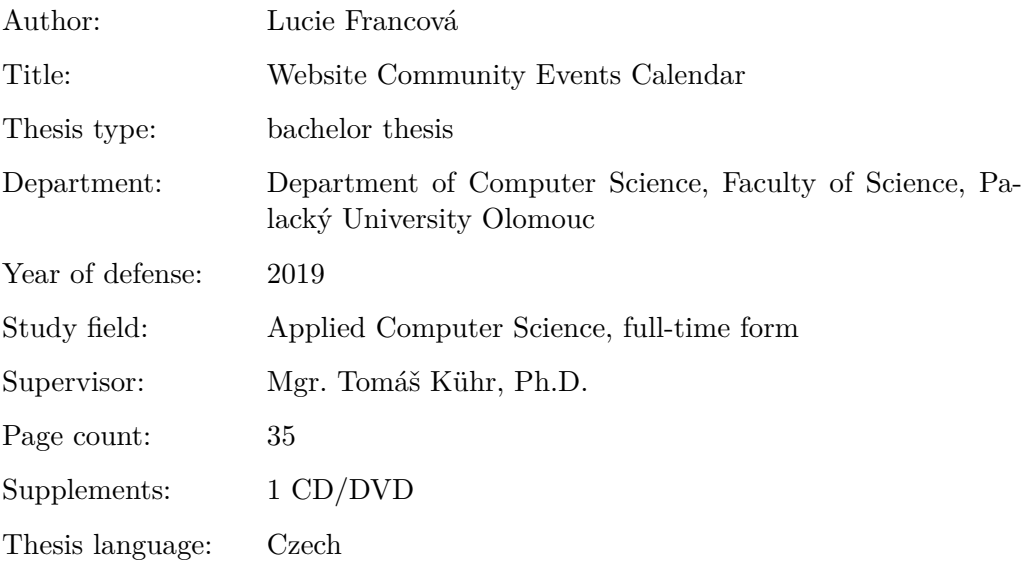

#### **Anotace**

*K této práci byl vytvořen webový portál [www.eventbook.wz.cz](https://www.eventbook.wz.cz) umožňující svým uživatelům vytvářet a editovat komunitní události, přihlašovat se na tyto události a následně o událostech i diskutovat. Při realizaci byly použity programovací jazyky pro webová prostředí, zejména HTML, CSS, PHP a databáze MySQL*

#### **Synopsis**

*To this work was created web portal [www.eventbook.wz.cz.](https://www.eventbook.wz.cz) Users can create events, edit and delete events, login on events and to discuss about events. For realization was used different programming languages for websites, especially HTML, CSS, PHP and database MySQL*

**Klíčová slova:** web; webový portál; kalendář událostí; komunita; chat; diskuze **Keywords:** web site; web portal; calendar of events; community; chat; discussion Děkuji panu Mgr. Tomáši Kührovi, Ph.D., který vedl mou bakalářskou práci. Dále děkuji panu Mgr. Martinu Trnečkovi, Ph.D., za konzultace a své rodině za podporu.

*Místopřísežně prohlašuji, že jsem celou práci včetně příloh vypracoval/a samostatně a za použití pouze zdrojů citovaných v textu práce a uvedených v seznamu literatury.*

datum odevzdání práce podpis autora

# **Obsah**

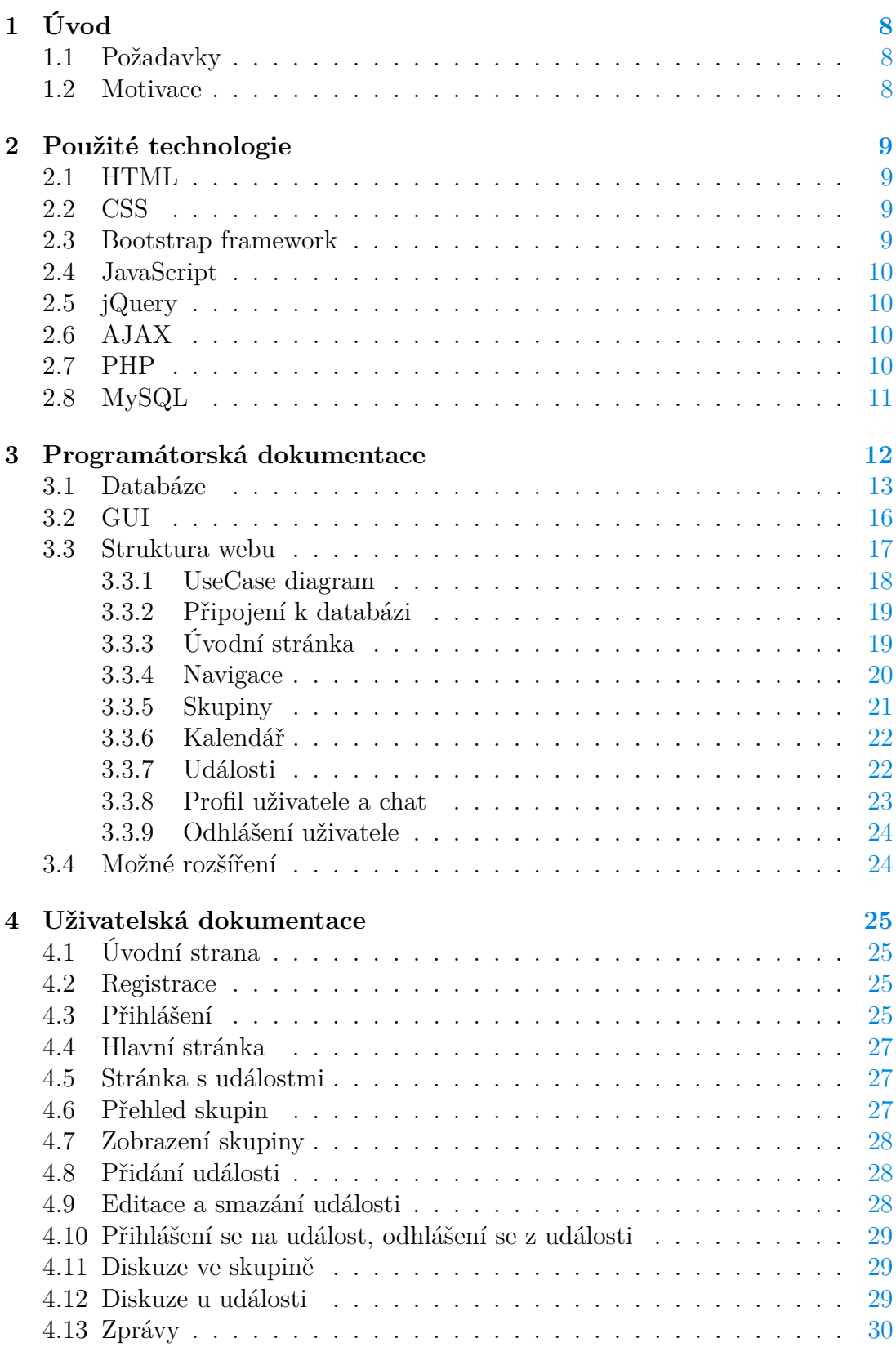

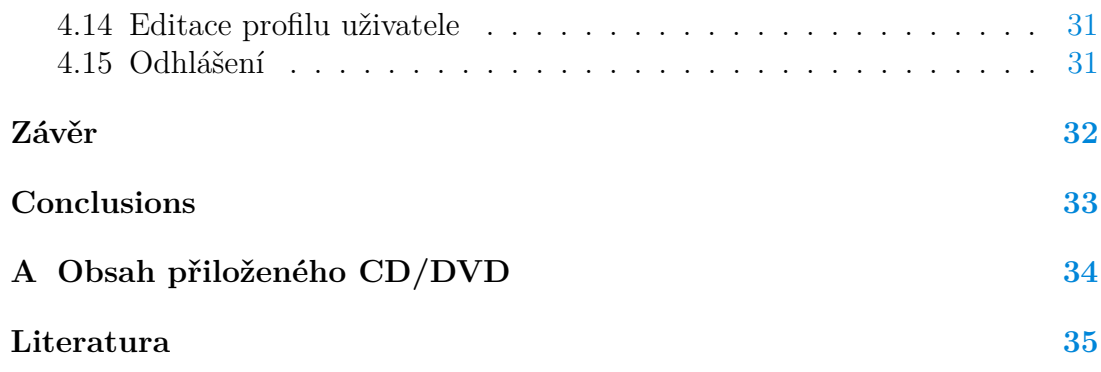

# **Seznam obrázků**

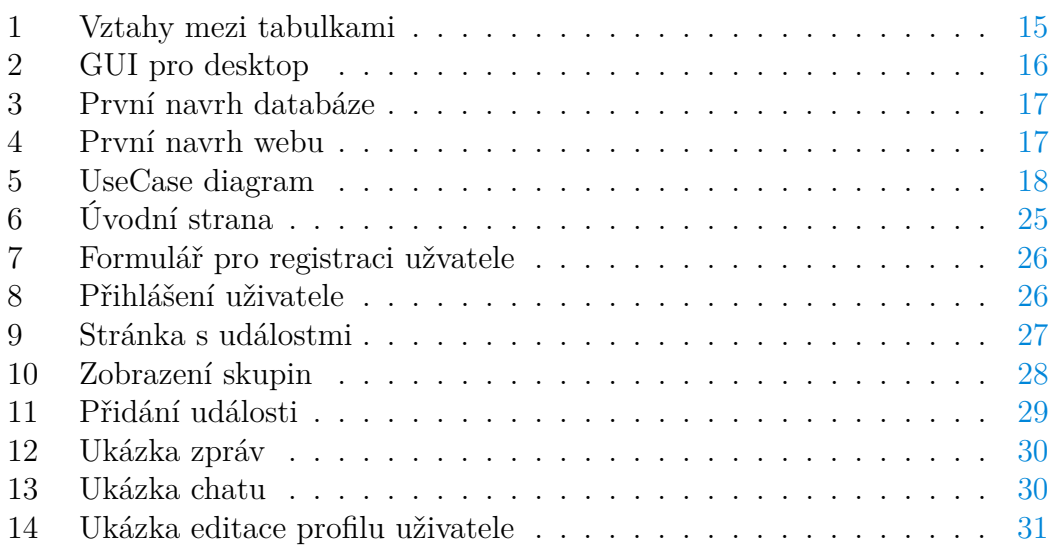

# **Seznam zdrojových kódů**

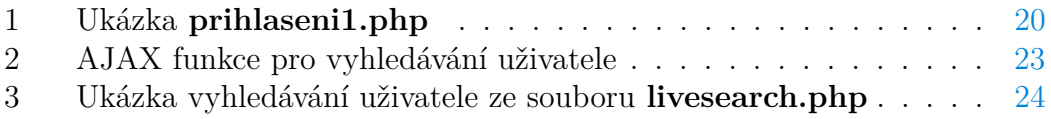

# <span id="page-7-0"></span>**1 Úvod**

Cílem této bakalářské práce bylo vytvořit webovou stránku, kde budou uživatelé mezi sebou sdílet události. Ty je možné editovat a mazat, přihlašovat a odhlašovat se z nich. Uživatel se také může přiřadit do skupin, podle kterých si poté vybírá své události. Je možné vytvářet nové skupiny, ve kterých se mohou vytvářet další události. V každé skupině je možné s dalšími přihlášenými uživateli komunikovat. Uživatelé si mohou mezi sebou posílat zprávy. Pro používání webu je však nutné se zaregistrovat a poté už jen přihlásit.

# <span id="page-7-1"></span>**1.1 Požadavky**

Webový portál splňuje následující požadavky:

- registrace každého uživatele a poté jeho přihlašování,
- úprava profilu uživatele,
- zařazení uživatele do skupin,
- vytváření nových skupin,
- zobrazení skupin a třídění podle uživatele,
- uživatel, který vytvořil skupinu, ji může smazat a editovat její popis,
- kalendář v každé skupině,
- přidávání, editování a mazání událostí,
- přihlášení se na události a odhlášení se z nich,
- zobrazení nadcházejících událostí,
- komunikace uživatelů ve skupinách, u událostí i mezi sebou.

### <span id="page-7-2"></span>**1.2 Motivace**

Jelikož mě zajímali sociální sítě a komunikační stránky už od útlého věku, bylo logické, že se někdy pokusím vytvořit něco podobného. Inspiraci jsem měla obrovskou, protože podobných webů existuje mnoho. Ať už velice rozsáhlých používaných celosvětovou komunitou, tak i menších lokálních. Pomocí těchto webových stránek je velice jednoduché se spojit s lidmi podobného smýšlení, zájmy a koníčky. To bylo i mým cílem. Vytvořit stránku, kde se může spojit komunita osob a třeba se domluvit na společném setkání.

# <span id="page-8-0"></span>**2 Použité technologie**

Cílem bylo vytvořit webovou stránku, využívající databázi. Proto jsem zvolila značkovací jazyk HTML propojený s kaskádovými styly. Pro úpravu grafiky webu jsem využila knihovnu bootstrap. Skriptovací programovací jazyk PHP zpracovává vstupy a reaguje na události. Dále jsem použila událostmi řízený skriptovací jazyk Javascript, knihovnu jQuery a technologii AJAX. Jako databázi jsem zvolila jednu z nejpoužívanějších – MySQL.

# <span id="page-8-1"></span>**2.1 HTML**

HyperText Markup Language [\[1\]](#page-34-0) (zkratka HTML) je značkovací jazyk používaný pro tvorbu webu. Umožňuje publikování vlastních dokumentů na internetu. Slouží pro určení významu (sémantiky) webových stránek. První verze HTML byla představena v roce 1990. Základní složky jsou texty, odkazy na soubory (např. obrázky, videa, ...) a značky (tzv. tagy) a jejich vlastnosti (atributy). Každý HTML dokument má pevně danou strukturu. Standardy jazyka HTML určuje konsorcium W3C. Jako editor HTML lze použít téměř jakýkoliv program, který umožňuje práci s textem.

# <span id="page-8-2"></span>**2.2 CSS**

Kaskádové styly [\[2\]](#page-34-0) [\[3\]](#page-34-0) (Cascading Style Sheets se zkratkou CSS) slouží pro definici vzhledu dokumentu napsaného v jazyce HTML, XHTML nebo XML. Umožňuje oddělit prezentaci (vzhled) dokumentu od jeho obsahu. Pro každý HTML element můžeme definovat vlastní styl zobrazení pomocí pravidel. Pravidla mají svoji syntaxi, která se skládá ze selektoru (název elementu) a dvojicí vlastnost: hodnota, uzavřených do složených závorek. V HTML dokumentu můžou být různé zdroje CSS. Jsou to externí dokumenty, styl přímo v hlavičce HTML stránky a inline definice.

# <span id="page-8-3"></span>**2.3 Bootstrap framework**

Bootstrap [\[4\]](#page-34-0) je jedna z nejpopulárnějších open source knihoven pro design webu. Výhodou je responzivita. Styly jsou přizpůsobené pro mobilní zařízení. Podporuje mobile-first přístup. Obsahuje gird systém, který funguje tak, že rodičovský element rozdělí do dvanácti sloupců pro zjednodušení pozicování.

### <span id="page-9-0"></span>**2.4 JavaScript**

JavaScript [\[5\]](#page-34-0) [\[6\]](#page-34-0) je multiplatformní, objektově orientovaný, událostmi řízený skriptovací jazyk. Slouží hlavně pro vytvoří dynamických webových stránek. Poprvé představen v roce 1995 a původně měl sloužit jako programovací jazyk pro Netscape. Kromě HTML a CSS je Javascript jednou ze tří hlavních technologií www. Používá se pro vytvoření interaktivních webových stránek a je nedílnou součástí většiny webů.

# <span id="page-9-1"></span>**2.5 jQuery**

JQuery [\[7\]](#page-34-0) [\[8\]](#page-34-0) je knihovna vytvořená v jazyce JavaScript. Je to svobodný software pod licencí MIT. Knihovna nabízí funkce jako procházení a změna DOM (objektový model dokumentu), výběr DOM elementů, události, efekty a animace, AJAX, manipulace s CSS a další. Základní syntaxe je \$(selector).action().

## <span id="page-9-2"></span>**2.6 AJAX**

AJAX [\[9\]](#page-34-0) [\[10\]](#page-34-0) (Asynchronous JavaScript and XML) není nový programovací jazyk, ale způsob jak používat existující standardy. Asynchronně komunikuje se serverem a mění část stránky webu bez nutnosti obnovení celé stránky. Hlavním použitým standardem je XMLHttpRequest objekt. Představuje komunikační socket, který umožňuje odesílat a přijímat požadavky. Uživateli poskytuje příjemnější prostředí pro zobrazení stránek. AJAX je masivně využívám, příklad: Facebook, YouTube, Gmail, ...

## <span id="page-9-3"></span>**2.7 PHP**

PHP [\[11\]](#page-34-0) Hypertext Preprocessor, původně Personal Home Page. Je skriptovací programovací jazyk primárně určený pro tvorbu webových stránek. Zajišťuje dynamičnost webu. Zpracovává vstupy a reaguje na události způsobené uživatelem. Soubory se vyznačují koncovkou .php a lze v nich psát i HTML kód. Je interpretovaný, ale pro desktopové použití existuje kompilovaná verze jazyka. Jazyk je platformově nezávislý, skripty lze sdílet mezi operačními systémy. Při použití pro dynamické webové stránky jsou skripty prováděny na straně serveru. PHP je dynamicky typovaný programovací jazyk. Je velice oblíbený pro svou jednoduchost a obrovskou zásobu funkcí a knihoven. Knihovny slouží pro různé účely např. práci se soubory, zpracování textu a přístupu k databázovému systému (MySQL, Oracle, PostgreSQL, ...). Pro použití jazyka PHP je nutné nainstalovat webový server a knihovny. Syntaxe jazyka se podobá jazykům Java, C, Perl a Pascal.

# <span id="page-10-0"></span>**2.8 MySQL**

MySQL [\[12\]](#page-34-0) je nejpopulárnější databázový systém pro jazyk PHP. Představen v roce 1995 firmou MySQL AB. Nyní je vlastněn společností Oracle Corporation. Jedná se o multiplatformní, volně šiřitelný software. Největší popularitu MySQL získalo propojením s jazykem PHP. Využívá se pro tvorbu webových aplikací. Komunikace s databází probíhá pomocí jazyka SQL. S databází lze pracovat pomocí webových nástrojů, například: phpMyAdmin nebo Adminer.

Pro svoji práci jsem využila nástroj phpMyAdmin [\[13\]](#page-34-0), který umožňuje jednoduchou správu MySQL databáze pomocí webového rozhraní. Umožňuje vytvářet a rušit databáze/tabulky, spravovat klíče a provádět SQL příkazy.

# <span id="page-11-0"></span>**3 Programátorská dokumentace**

Celá práce je uložená v MySQL databázi.

Vše je uloženo v html, css, php a dalších souborech na serveru. Dále byl zřízen web [www.eventbook.wz.cz,](https://www.eventbook.wz.cz) odkud je možné se na práci podívat. Pro účely testování byl vytvořen účet na stránkách [www.webzdarma.cz,](https://www.webzdarma.cz) kde je vše uloženo.

Pro vytvoření webu byl použit skriptovací programovací jazyk PHP ve verzi 5, značkovací jazyk HTML, CSS, framework bootstrap, Jvascript, knihovna jQuery, technologie AJAX a databáze MySQL. Web byl otestován v prohlížečích Google Chrome, Mozilla Firefox a Microsoft Edge.

Typy uložených souborů:

- Soubory typu .jpg a .png obsahují obrázky pro grafiku webu a nahrané soubory uživatelů.
- Soubory index.html a index.php jsou hlavní spouštěcí soubory na webových stránkách.
- .htaccess je textový soubor, určený pro konfiguraci serveru.
- Soubory s koncovkou .css jsou buď soubory s vlastním vytvořeným stylem pro web, nebo stažené soubory s knihovnou bootstrap.
- .js soubory jsou sobory s javascript funkcemi, nebo stažené soubory s knihovnou jquery.
- .php soubory představují většinu souborů uložených na serveru. Jsou to hlavní soubory pro práci s registrací a přihlášením uživatelů. Dále to jsou soubory pomocí kterých lze pracovat s událostmi ve skupině (přidávat, editovat, mazat, diskutovat o událostech). Dále web obsahuje soubory generující přihlášené skupiny uživatele, soubory s nastavením, soubory generující stránku s vytvořenou skupinou, soubory přidávající položky do databáze a připojovací soubor k databázi. Soubor head.php je includován do všech zobrazovaných souborů. Pro připojení k databázi používám soubor db.php. Pro nastavení profilu uživatele slouží soubor profil.php a další soubory.

### <span id="page-12-0"></span>**3.1 Databáze**

Databáze se skládá z následujících tabulek:

- **uzivatele** V tabulce jsou uloženi všichni registrovaní uživatelé. Struktura tabulky:
	- **– id** Typ: int(10), PRIMARY KEY, AUTO INCREMENT,
	- **– nick** Typ: text(25), NOT NULL,
	- **– jmeno** Typ: text(50),
	- **– email** Typ: text(50), NOT NULL,
	- **– bydliste** Typ: text(50),
	- **– about** Typ: text(5000),
	- **– foto** Typ: text(100),
	- **– heslo** Typ: text(30), NOT NULL.
- **skupiny** Při vytvoření nové skupiny se do tabulky přidá záznam. Struktura tabulky:
	- **– id-skupiny** Typ: int(10), PRIMARY KEY, AUTO INCREMENT,
	- **– nazev** Typ: text(50), NOT NULL,
	- **– popis** Typ: text(5000),
	- **– vlastnik** Typ: int(10), NOT NULL.
- **data** Do tabulky data se ukládá binární reprezentace přihlášení ke skupinám. Při založení nové skupiny se do tabulky přidá sloupec s jejím názvem. Struktura databáze záleží na počtu vytvořených skupin. Při vytvoření obsahuje pouze jeden sloupec s id uživatele, který je registrován.

Struktura:

- **– id** Typ: int(10), NOT NULL,
- **– ...** Typ: BOOL.
- **udalosti** Do tabulky se ukládají všechny události vytvořené uživatelem. Struktura tabulky:
	- **– id-udalosti** Typ: int(10), PRIMARY KEY, AUTO INCREMENT,
	- **– skupina** Typ: int(10), NOT NULL,
	- **– vlastnik** Typ: int(10), NOT NULL,
	- **– datum** Typ: date, NOT NULL,
	- **– datum-konec** Typ: date,
	- **– cas** Typ: time,
	- **– cas-konec** Typ: time,
	- **– misto** Typ: text(100),
	- **– vstupne** Typ: text(100),
	- **– vhodne** Typ: text(100),
	- **– popis** Typ: text(5000),
	- **– nazev** Typ: text(50), NOT NULL.
- **prihlaseni** Do tabulky prihlaseni se ukládají data, která reprezentují uživatelovo přihlášení k události ve skupině.

Struktura:

- **– uzivatel** Typ: int(10), NOT NULL,
- **– skupinal** Typ: int(10), NOT NULL,
- **– udalost** Typ: int(10), NOT NULL.
- **diskuse** Obsah tabulky tvoří diskuze ke konkrétní skupině nebo události. Struktura tabulky:
	- **– id-komentare** Typ: int(10), PRIMARY KEY, AUTO INCREMENT,
	- **– uzivatel** Typ: int(10), NOT NULL,
	- **– skupina** Typ: int(10), NOT NULL,
	- **– udalost** Typ: int(10),
	- **– komentar** Typ: text(5000),
	- **– datum** Typ: date, NOT NULL
	- **– odkaz** Typ: int(10).
- **zpravy** Do tabulky se ukládají všechny poslané zprávy mezi uživateli. Struktura:
	- **– uzivatel** Typ: int(10), NOT NULL,
	- **– komu** Typ: int(10), NOT NULL,
	- **– date** Typ: datetime, NOT NULL,
	- **– vzkaz** Typ: text(5000),
	- **– prectene** Typ: BOOL, NOT NULL.

Vztahy mezi tabulkami reprezentuje následující obrázek:

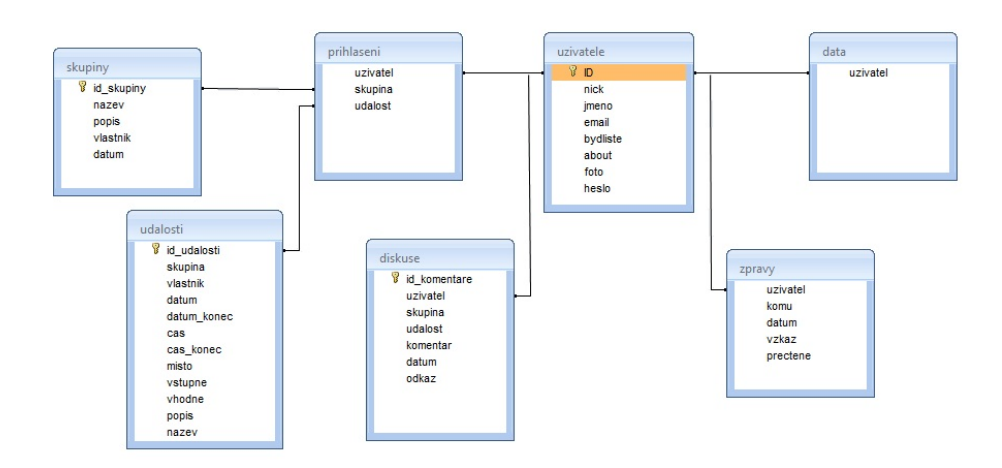

<span id="page-14-0"></span>Obrázek 1: Vztahy mezi tabulkami

# <span id="page-15-0"></span>**3.2 GUI**

Grafické uživatelské rozhraní jsem zvolila velmi jednoduché. Většina elementů je z frameworku bootstrap, což zajišťuje responzivitu celé aplikace. Zvolila jsem design v bílé barvě spolu s barevně se vyjímajícími komponentami. Různě barevná tlačítka s vysvětlivkami a v neposlední řadě tabulky pro zobrazení kalendáře. Navigační lištu jsem zvolila šedou pro oddělení od zbytku stránky.

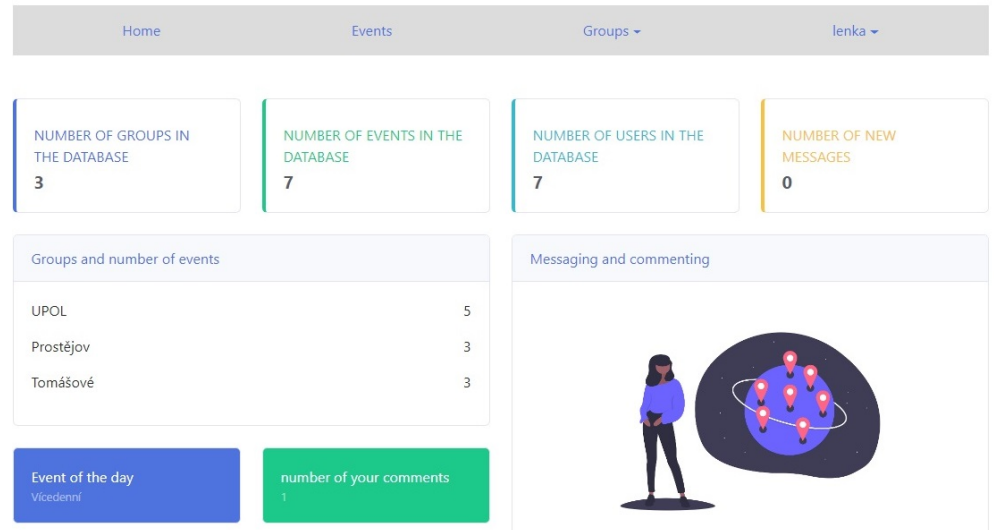

<span id="page-15-1"></span>Obrázek 2: GUI pro desktop

### <span id="page-16-0"></span>**3.3 Struktura webu**

V téhle části bude popsána celá struktura webových stránek. Od úvodní stránky, registraci a přihlášení až po opuštění webu a odhlášení. Jako první mi pro přehled všech funkcí sloužila tužka a papír, což se později ukázalo, jako nepřehledné. Musela jsem sáhnout po jiných nástrojích, tabulkových a textových editorech.

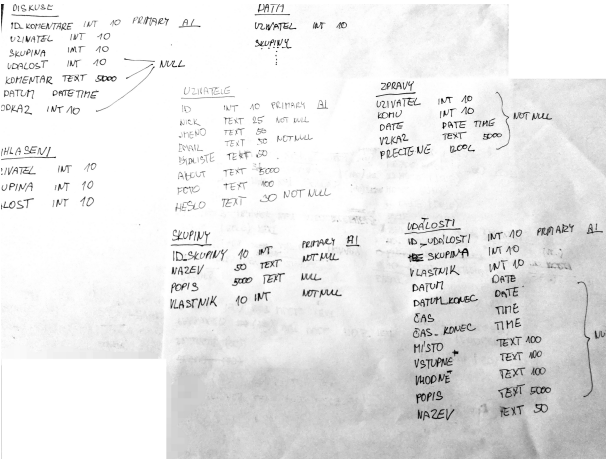

<span id="page-16-1"></span>Obrázek 3: První navrh databáze

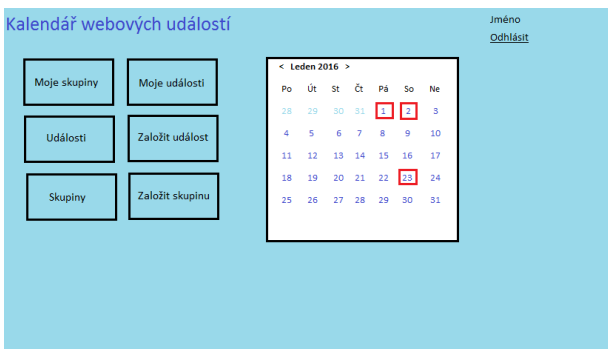

<span id="page-16-2"></span>Obrázek 4: První navrh webu

#### <span id="page-17-0"></span>**3.3.1 UseCase diagram**

Funkce navrhovaného webu jsou popsány pomocí UseCase diagramu, který má za úkol popsat chování webu z hlediska uživatele. Diagram znázorňuje:

- uživatel se nejprve musí zaregistrovat,
- poté se přihlásí,
- přihlášený uživatel může odesílat a přijímat zprávy,
- uživatel si může zobrazit skupiny,
- může přidávat události, které poté smí editovat nebo smazat,
- může se přihlásit na událost a následně se z ní odhlásit,
- uživatel také může diskutovat ve skupině,
- uživatel může vytvořit skupinu, kterou pak může editovat nebo smazat.

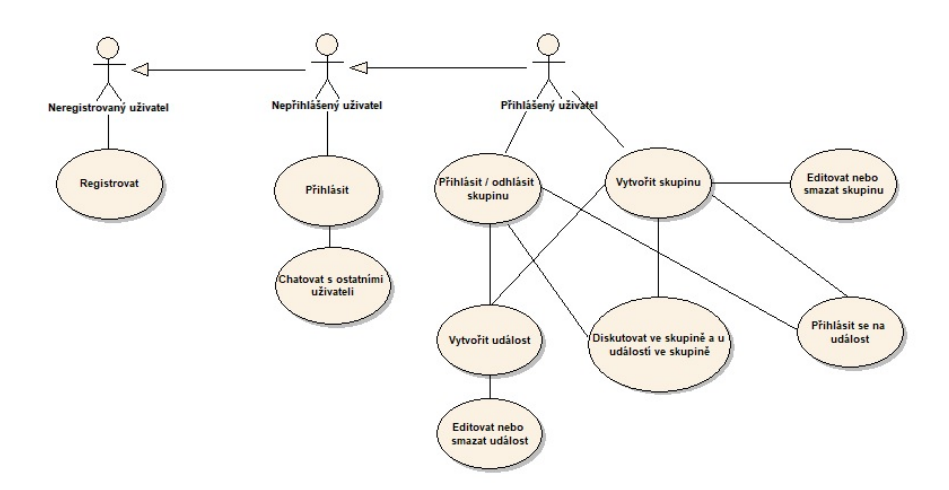

<span id="page-17-1"></span>Obrázek 5: UseCase diagram

#### <span id="page-18-0"></span>**3.3.2 Připojení k databázi**

Pro připojení k databázi slouží soubor db.php, ve kterém jsou uloženy informace o názvu serveru, jménu uživatele, heslo a název databáze. Poté se použije příkaz mysql\_connect, který umožní připojení k serveru a mysql\_select\_db, který vybere databázi, se kterou se bude nadále pracovat.

### <span id="page-18-1"></span>**3.3.3 Úvodní stránka**

Úvodní stránka, neboli index.php je dokument s připojenou knihovnou bootstrap. Nepřihlášeným uživatelům zobrazí pouze dva odkazy login.php a registration.php. Přihlášeným uživatelům se zobrazí plnohodnotné menu s odkazy na další stránky a dashboard s údaji z databáze. Na tuhle stránku je možné se dostat odkazem z menu, který prezentuji jako Home. Veškeré odkazy se v prohlížeči budou zobrazovat bez přípon .php. To zajišťuje soubor .htaccess, ve kterém jsem vytvořila funkci, která umožňuje právě tyto dvě varianty zápisu.

- 1. registrace.php V dokumentu je obsažen formulář pomocí kterého se přijímají data od uživatele a ukládají se do tabulky uzivatele. Data od uživatele jsou ošetřena pomocí funkce mysql\_real\_escape\_string a htmlspecialchars. Dále se kontroluje, jestli není uživatel se stejnou přezdívkou už v databázi obsažen, zda se shodují hesla a jsou-li vyplněna všechna povinná pole. Heslo se hashuje pomocí funkce md5. Chybová hlášení jsou vypisována zpět do formuláře. Kontrolu zajišťuje soubor registrace1.php. Pokud vše proběhne v pořádku, data se uloží a uživatel je přesměrován na stránku index.php.
- 2. prihlaseni.php Dokument obsahuje formulář, pomocí kterého se ukládají data do php proměnných. Proměnné se kontrolují v souboru prihlaseni1.php. Kontroluje se vyplnění všech položek formuláře a zda se shodují s údaji v databázi. Pokud ano, pak je přihlášen pomocí SESSION. Data od uživatele jsou ošetřena pomocí funkce mysql\_real\_escape\_string a htmlspecialchars.

```
1 include "./db.php";
2 if (isset($_POST['login'])) {
3 $nick1 = mysql_real_escape_string($_POST['nick']);
4 $nick = htmlspecialchars($nick1);
5 $heslo1 = mysql_real_escape_string($_POST['heslo']);
6 $heslo = htmlspecialchars($heslo1);
7 $md5heslo = md5($heslo);
8 $dotaz = mysql_query("SELECT * FROM uzivatele WHERE nick = '$nick'
        and heslo = '\$md5heslo'");
9 $overeni = mysql_num_rows($dotaz);
10 $row = mysql_fetch_array($dotaz);
11 if($overeni == '1') {
12 session_start();
13 $_SESSION['login'] = stripslashes($login);
14 $ SESSION['id'] = $row["id"];
15 header("Location: index.php");
16 }
17 else {
18 $error_messages['nick'] = 'You entered a bad login or password!';
         }
19 }
```
Zdrojový kód 1: Ukázka **prihlaseni1.php**

#### <span id="page-19-0"></span>**3.3.4 Navigace**

Menu je uloženo v souboru head.php, který je vložen do všech podstránek webu. Seznam položek v menu:

- **Home** index.php,
- **Events** zobrazí kalendář se všemi událostmi, na které je uživatel přihlášen, nebo je vytvořil – kalendar.php,
- **Groups** záložka Groups je rozbalovací a obsahuje dvě položky:
	- **–** Groups přehled všech skupin group.php,
	- **–** Add group přidání nové skupiny add-group.php,
- **Jméno uživatele** rozbalovací záložka se jménem, pod kterým je uživatel přihlášen obsahuje tři položky:
	- **–** Messages odkaz obsahuje symbol s číslicí, která označuje počet nových zpráv – messages.php,
	- **–** Edit profil– editace profilu uživatele profil.php,
	- **–** Logout odhlášení uživatele logout.php.

#### <span id="page-20-0"></span>**3.3.5 Skupiny**

Slouží pro zařazení událostí. Lze je vytvářet, editovat, mazat, přihlásit a odhlásit se z nich. Po vytvoření skupiny se uživatel stává jejich správcem. Záznamy se udkládají do tabulky skupiny a do tabulky data se přidá sloupec v podobě jejího názvu.

Pro přidání skupiny slouží formulář, který je uložen v souboru add-group 1.php. Pro třídění vypsaných skupin slouží select, pomocí kterého si uživatel vybírá, jak se mají skupiny vypsat. To je zajištěno technologií AJAX. Když nastane událost oninput, obslouží ji metoda sortGroup. Do proměnné xmlhttp se uloží objekt XMLHttpRequest. Metoda se provede pokaždé, když xmlhttp objekt zachytí událost oninput. Poté se skupiny vypíšou dle zadaného kritéria.

U vypsaných skupin mohou být 4 typy tlačítek, pomocí kterých se spouští příslušné metody ve třídě. U nepřihlášených skupin je tlačítko enter, pomocí kterého se spustí metoda enter, ta upraví záznam v tabulce data a nastaví skupinu jako přihlášenou. U přihlášených skupin je tlačítko leave, které spustí metodu leave. Ta obdobně nastaví záznam a skupina se odhlásí. Poslední dva typy tlačítek jsou zobrazeny jen uživateli, který skupinu vytvořil. Jsou to tlačítka delete a edit pro smazání a editování skupiny. Tlačítkem edit se spustí metoda editg, která uloží do SESSION id skupiny a přesměruje uživatele na stránku edit-group1.php. Ta vypíše formulář, kde je možné skupinu editovat. Tlačítkem delete se spustí metoda deleteg, která zobrazí modální okno s žádostí o potvrzení akce. Poté skupinu smaže.

Pro otevření stránky se skupinou slouží metoda openg, která je spuštěna po kliknutí na odkaz s vypsanou skupinou. Ten se zobrazí jen, pokud je skupina přihlášena, nebo je uživatel vlastníkem skupiny. Do SESSION se uloží id supiny dle kterého se stránka mygroup.php vygeneruje. V souboru mygroup.php jsou includovány čtyři soubory:

- **add-event.php** Je stránka s formulářem pro přidání události. Formulář je skrytý a po kliknutí na tlačítko Add event se zobrazí. Povinné položky formuláře jsou název a datum události. Bez vyplnění těchto položek se neodešle. Nepovinné položky s datem konce události a časem jsou ošetřeny proti zadání nesmyslných údajů. Hlášky se vypisují ihned do formuláře, lze je tak jednoduše opravit. O ošetření a odesílání formuláře se stará skript add-event1.php, který je includován.
- **groups.php** Skript se stará o vykreslení kalendáře a událostí, přihlašování, odhlašování, mazání a editaci událostí. Je v něm vytvořena třída, která svými metodami obsluhuje události. V kalendáři se vypisují všechny již přihlášené a vytvořené události, ale i ty nepřihlášené, které patří do dané skupiny.
- **showprofil.php** Je skript, který z tabulky vypíše uživatele, kteří jsou přihlášeni do dané skupiny. Profil uživatele je možné zobrazit. Je toho docíleno tak, že je přezdívka uživatele zároveň odkaz. Po kliknutí je metodou GET předáno id uživatele a stránka se přesměruje na soubor show.php, kde je zobrazen profil.
- **forumg.php** Je posledním vloženým souborem. Tento soubor vypisuje na stránku záznamy z tabulky diskuse odpovídající podmínce. Dále je v něm formulář, který slouží pro přidání příspěvku v diskuzi.

#### <span id="page-21-0"></span>**3.3.6 Kalendář**

Kalendář je hlavní komponenta webu. Slouží pro zobrazení událostí. Lze ho nelézt v přehledu událostí, tak i u vytvořených skupin pro prezentaci událostí v dané skupině. Objekt C, reprezentující kalendář, je instancí třídy Calendar v souboru kalendar.php a mygroup.php.

Vytvářím jej následujícím způsobem: proměnná monthNames obsahuje pole s anglickými názvy měsíců po řadě za sebou. Supustí se funkce renderCalendar s parametry month a year. Pokud nejsou zadané, zjistí se aktuální měsíc a rok. poté se vypíše záhlaví tabulky. Pro zjištění počtu dnů pro daný měsíc je použita metoda cal\_days\_in\_month. Dále se zjistí kterým dnem začíná měsíc pro správné odsazení v tabulce. Po vypsání dne se zavolá funkce soon, která zjistí, zda se koná v daný den událost a jestli je přihlášená. Pokud ano, vypíše se jako tlačítko do kalendáře k datu. Pokud událost vytvořil uživatel, který je zrovna přihlášený bude mít událost u sebe symbol M. Nakonec se vykreslí navigace pro přecházení na další měsíc.

#### <span id="page-21-1"></span>**3.3.7 Události**

Všechny události v projektu prezentuji jako tlačítka. Po rozkliknutí se zobrazí detail s informacemi a další tlačítka, sloužící pro ovládání události. Lze je přidávat pouze do přihlášených, nebo vlastních vytvořených skupin. Jsou veřejné a může se jich zúčastnit každý uživatel. Událost může editovat a smazat pouze uživatel, který ji vytvořil.

Vytvářet události lze ze dvou míst. Ze souboru kalendar.php, kde je includován soubor add.php a ze souboru mygroup.php, kde je vložen soubor add-event. php. Oba soubory se prezentují jako rozklikávací tlačítko s formulářem. Rozdílem je, že v souboru add.php se musí zvolit skupina, do které se událost přiřadí.

Pro vypsání detailu je použita komponenta popover z knihovny bootstrap. V detailu zobrazuji podrobnosti o dané události, které byly vyplněny. Dále jsou v detailu tlačítka. Události vytvořené přihlášeným uživatelem je možné editovat, nebo smazat. K tomu slouží tlačítko Edit / Delete. Na událost je možné se přihlásit tlačítkem Check, případně se odhlásit tlačítkem Check out. U všech událostí je možné přidat příspěvek ve fóru tlačítkem Chat.

#### <span id="page-22-0"></span>**3.3.8 Profil uživatele a chat**

Položka menu Edit profil odkazuje na soubor profil.php, kde jsou dva formuláře. První pro nastavení fotky nebo obrázku uživatele. Ten zobrazí buď přednastavený obrázek siluety, nebo již přidaný obrázek uživatele. Pro změnu slouží input Change foto. Ten uživatele přesměruje na soubor foto.php, který se stará o nahrání souboru na server, přejmenování souboru a uložení jeho názvu do databáze, pro připojení k uživateli. Druhý formulář slouží pro editaci informací o uživateli. Jsou to položky, které uživatel nemusí vyplnit, tudíž mohou být prázdné. Po odeslání formuláře soubor profil1.php tyto informace uloží do databáze.

Položka Messages odkazuje na soubor messages.php. Pomocí příkazu select vybere z tabulky všechny zprávy patřící uživateli a jsou nepřečtené. Vypíše posledních 5 zpráv seřazených dle odesílatele a data. U každého záznamu uživatele je tlačítko show. Po kliknutí na tlačítko se do stránky includuje soubor chat. php. Soubor vygeneruje odkaz na okno s celou konverzací. O odesílání zprávy a překreslování okna se starají JQuery a AJAX funkce. Dále je z databáze vybrána a zobrazena poslední odeslaná zpráva a vypsáno až deset uživatelů, se kterými uživatel vedl poslední konverzaci. Jako poslední se vykreslí vyhledávač uživatelů, který pomocí AJAX funkce vyhledává uživatele. Slouží k tomu událost onKeyUp, která spustí funkci search, ta předává zadané parametry stránce livesearch.php, která vyhledává v databázi shodu.

```
1 function search(str) {
 2 if (str == '''') {
 3 document.getElementById("results").innerHTML = "";
 4 return;
 5 } else {
 6 if (window.XMLHttpRequest) {
 7 xmlhttp = new XMLHttpRequest();
 8 } else {
 9 xmlhttp = new ActiveXObject("Microsoft.XMLHTTP");
10 }
11 xmlhttp.onreadystatechange = function() {
12 if (this.readyState == 4 \& this. status == 200) {
13 document.getElementById("results").innerHTML = this.
                            responseText;
\begin{tabular}{c} 14 \\ \hline \end{tabular} \qquad \qquad \begin{tabular}{c} \textbf{14} \\ \textbf{25} \\ \textbf{36} \\ \textbf{47} \\ \textbf{58} \\ \textbf{69} \\ \textbf{70} \\ \textbf{81} \\ \textbf{91} \\ \textbf{10} \\ \textbf{11} \\ \textbf{12} \\ \textbf{13} \\ \textbf{14} \\ \textbf{15} \\ \textbf{16} \\ \textbf{17} \\ \textbf{18} \\ \textbf{19} \\ \textbf{19} \\ \textbf{19} \\ \textbf{19} \\ \textbf{19} \\ \15 } ;
16 xmlhttp.open("GET", "livesearch.php?q="+str,true);
17 xmlhttp.send();
18 }
19 }
```
Zdrojový kód 2: AJAX funkce pro vyhledávání uživatele

```
1 if (isset($_GET['q'])){
2 $search\_query = $\_GET['q'];
3 $query = "SELECT * FROM uzivatele WHERE nick LIKE '
           $search_query%' AND nick != '$login' LIMIT 12";
4 $result = mysql_query($query);
5 if (mysql_num_rows($result) > 0) {
6 while ($row = mysql_fetch_array($result)) {
7 $ SESSION['show'] = $row['nick'];
8 echo ('<a href="show">' . $row['nick'].'</a><br/>>br/>');
9 }
10 }
11 else { echo "<p style='color:red'>User not found...</p>";}
12 }
```
Zdrojový kód 3: Ukázka vyhledávání uživatele ze souboru **livesearch.php**

#### <span id="page-23-0"></span>**3.3.9 Odhlášení uživatele**

Pro odhlášení uživatele slouží odkaz v navigaci Log out. Po kliknutí na něj se otevře soubor odhlaseni.php. Funkce session\_destroy zruší přihlášení uživatele. Poté je ihned přesměrován na úvodní stránku.

### <span id="page-23-1"></span>**3.4 Možné rozšíření**

Webový portál by bylo možné dále rozšiřovat.

- možnost odesílání zapomenutého hesla na e-mail, který uživatel vyplnil při registraci,
- zobrazení přihlášených uživatelů,
- posílání zpráv více uživatelům,
- pro koho je vhodné, pozvat uživatele, poslat pozvánku.

# <span id="page-24-0"></span>**4 Uživatelská dokumentace**

Tahle část práce slouží jako uživatelská příručka. Popisuje pohled uživatele na web. Uživatel se dostane na webový portál z url adresy [www.eventbook.wz.cz.](https://www.eventbook.wz.cz)

# <span id="page-24-1"></span>**4.1 Úvodní strana**

Úvodní strana je velice jednoduchá. Nachází se na ní dva odkazy. Jeden pro registraci uživatele s názvem Registration a druhý pro přihlášení už registrovaného uživatele s názvem Login.

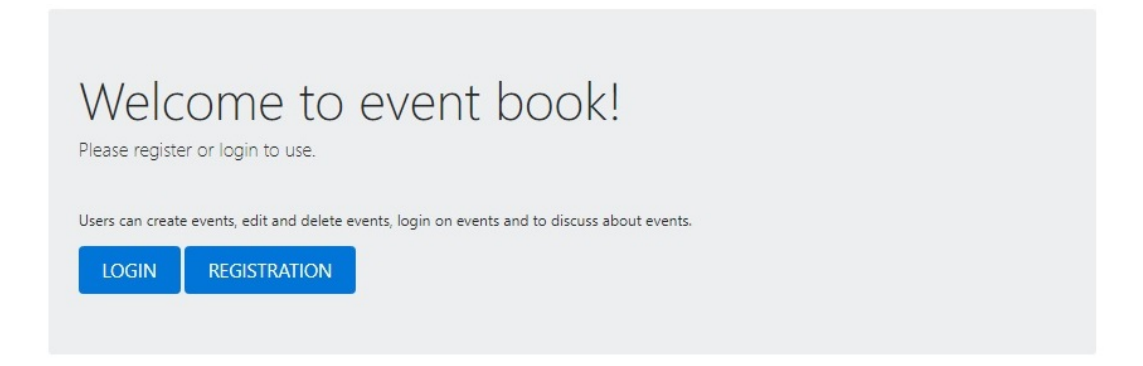

<span id="page-24-4"></span>Obrázek 6: Úvodní strana

# <span id="page-24-2"></span>**4.2 Registrace**

Registrace uživatele spočívá ve vyplnění formuláře. Povinné položky pro registraci jsou označeny \*. Uživatel musí vyplnit svou přezdívku v poli Login, dvakrát napsat zvolené heslo do pole Password a Password agin a v poli E-mail vyplnit e-mail. Pokud uživatel nějaké pole nevyplní nebo vyplní špatně, zobrazí se mu chybová hláška. Další nepovinné položky jsou Name, Place a Something about yourself. Tyhle položky uživatel nemusí vyplnit vůbec, nebo je může doplnit později.

# <span id="page-24-3"></span>**4.3 Přihlášení**

Již registrovaný uživatel se může přihlásit z úvodní strany přes odkaz Login. Zobrazí se mu formulář, kde vyplní přezdívku a heslo, které si zvolil při registraci. Vstupy jsou zkontrolovány a uživatel je následně přihlášen.

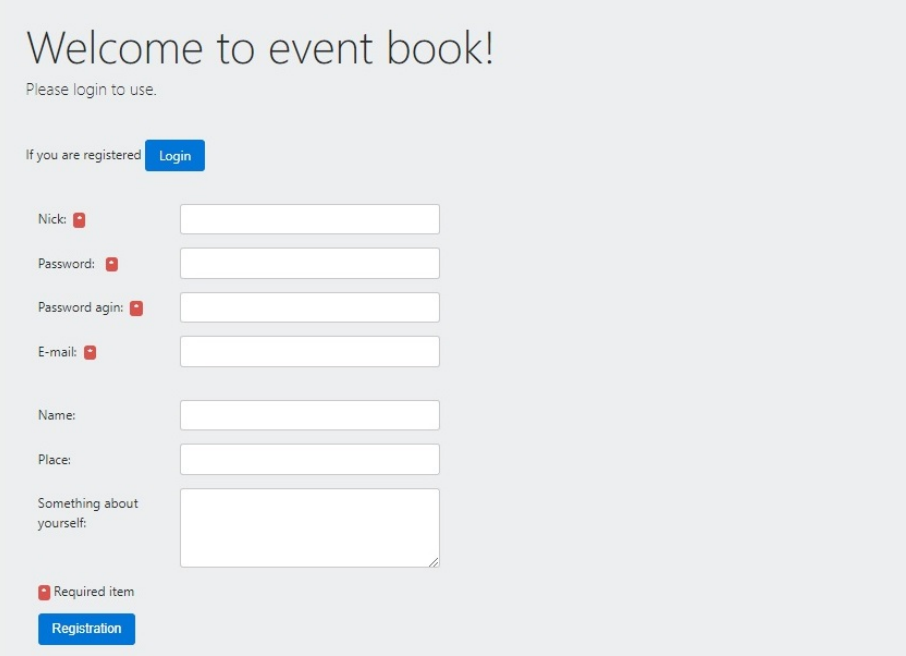

<span id="page-25-0"></span>Obrázek 7: Formulář pro registraci užvatele

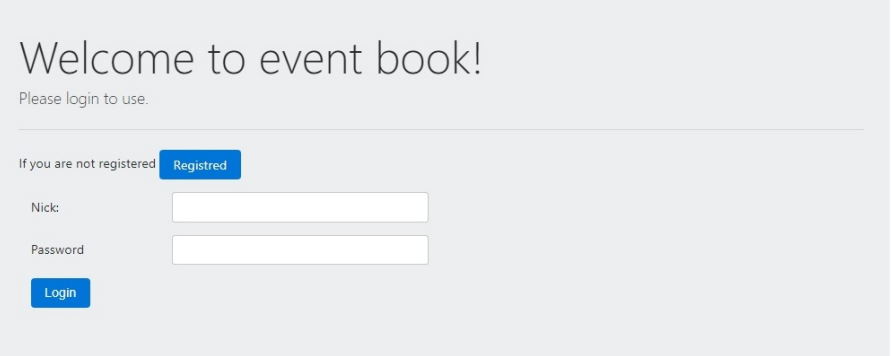

<span id="page-25-1"></span>Obrázek 8: Přihlášení uživatele

## <span id="page-26-0"></span>**4.4 Hlavní stránka**

Po přihlášení je uživatel přesměrován na hlavní stránku. Zde vidí údaje z databáze. Počet vytvořených skupin, událostí, uživatelů v databázi a počet nových zpráv. Dále se zobrazí pět posledních přidaných skupin a počet událostí v nich. Na stránce se nachází i nejbližší událost a počet příspěvků, které uživatel napsal ve fóru.

# <span id="page-26-1"></span>**4.5 Stránka s událostmi**

Stránka se zobrazí po kliknutí na odkaz v menu Events. Na stránce se nachází tlačítko pro přidání nové události, které po rozkliknutí zobrazí formulář pro přidání. Pod ním se nachází kalendář, ve kterém jsou všechny přihlášené události a události vytvořené uživatelem se znakem M.

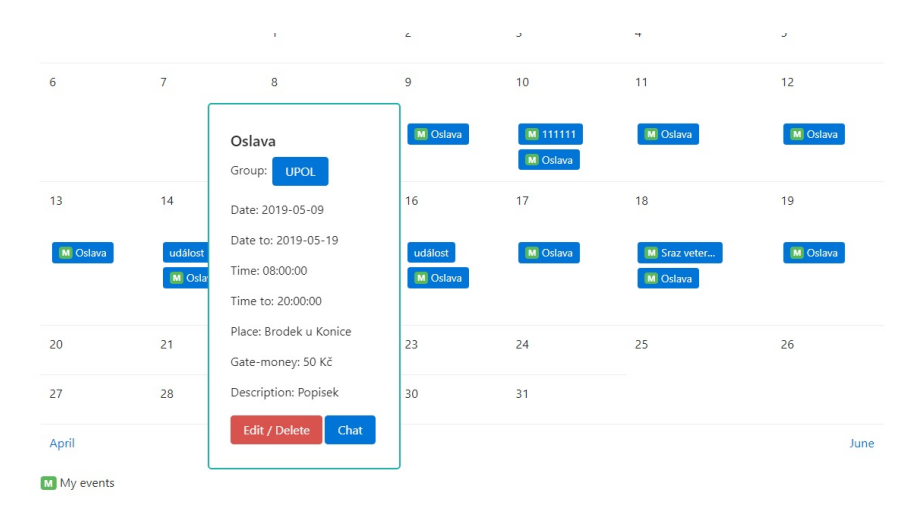

<span id="page-26-3"></span>Obrázek 9: Stránka s událostmi

# <span id="page-26-2"></span>**4.6 Přehled skupin**

Po kliknutí na odkaz Groups v menu, se vypíší všechny skupiny. Lze je seřadit pomocí Sort by. Zobrazí se buď všechny, všechny vypsané podle data přidání, podle jména, nebo jen ty přihlášené, nepřihlášené, nebo vlastní vytvořené. U výpisu se zobrazují tlačítka pro přihlášení se do skupiny slouží tlačítko enter, pro odhlášení skupiny tlačítko leave. U vlastní skupiny má uživatel tlačítka edit pro editaci popisku a delete pro smazání skupiny. Dále je vypsán popisek skupiny. Pro přidání nové skupiny stačí kliknout na tlačítko Add group, které se nachází pod řazením skupin.

|                           | Home | Events                    | Groups $\blacktriangleright$ | $lucie -$                                     |
|---------------------------|------|---------------------------|------------------------------|-----------------------------------------------|
| Sort by:                  | All  | $\boldsymbol{\mathrm{v}}$ |                              |                                               |
| Add group                 |      |                           |                              |                                               |
| nova                      |      | leave                     |                              | Description: pro test edit                    |
| NEW Testovací skupina XYZ |      | enter                     |                              | Description: nějaký text `@#\$~^&*{} bla bla  |
| Testovací skupina         |      | leave                     |                              | Description: Blah                             |
| <b>UPOL</b>               |      | <b>Delete</b><br>edit     |                              | Description: Univerzita Palackého Olomouc     |
| Prostějov                 |      | leave                     |                              | Description: Pro všechny z Prostějova a okolí |

<span id="page-27-3"></span>Obrázek 10: Zobrazení skupin

# <span id="page-27-0"></span>**4.7 Zobrazení skupiny**

Z přehledu skupin (z odkazu Groups) se po kliknutí na přihlášenou, nebo vlastní skupinu uživatel dostane na stránku na které se zobrazí kalendář s událostmi dané skupiny a přihlášenými událostmi z jiných skupin. Události jsou barevně odlišeny, dle toho, zda patří do skupiny, nebo jsou uživatelovi přihlášené z jiné skupiny. Pro detail události stačí kliknout na vybranou událost z kalendáře. Dále se na stránce nachází tlačítko pro přidání nové události do skupiny a fórum s příspěvky k dané skupině.

# <span id="page-27-1"></span>**4.8 Přidání události**

Událost lze přidat tlačítkem New event buď ze stránky Events, nebo z příslušné skupiny, do které má událost patřit. Po kliknutí na tlačítko se zobrazí formulář s položkami. Povinné položky uživatel musí vyplnit, nepovinné nikoli.

# <span id="page-27-2"></span>**4.9 Editace a smazání události**

Uživatel může editovat a mazat pouze ty události, které sám vytvořil. Přímo z detailu dané události stačí kliknout na tlačítko Edit / Delete. Poté se mu zobrazí formulář, který vyplnil při vytváření události. Může v něm cokoli změnit. nebo pomocí tlačítka Delete smazat celou událost. Když uživatel událost smaže, smaže se z kalendáře i všem ostatním uživatelům.

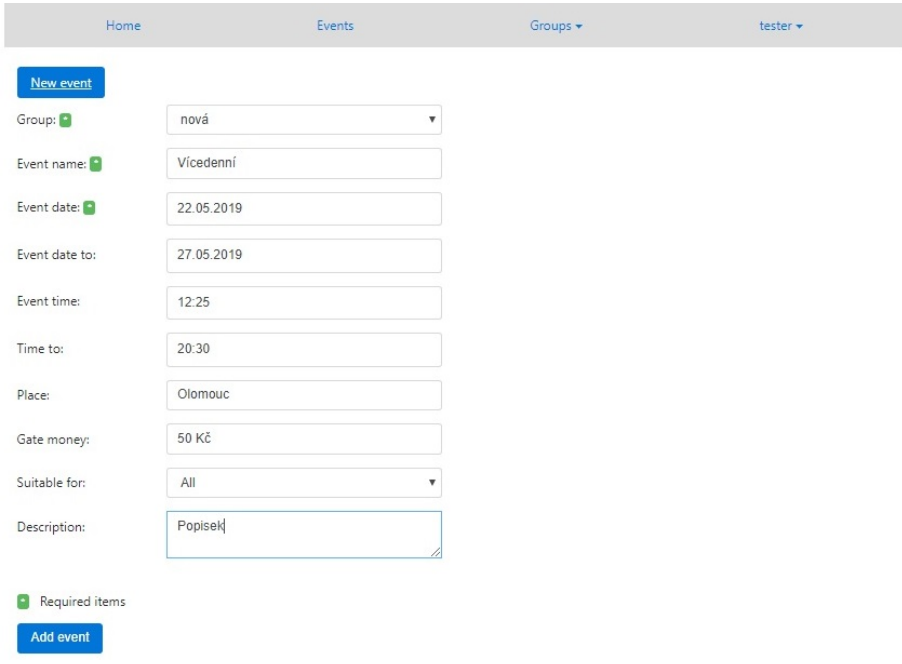

<span id="page-28-3"></span>Obrázek 11: Přidání události

# <span id="page-28-0"></span>**4.10 Přihlášení se na událost, odhlášení se z události**

Uživatel se může přihlásit pouze na ty události, které sám nevytvořil. Na události, které vytvořil je přihlášen automaticky. U ostatních událostí se vždy objeví buď odkaz Check, kterým se danou událost přihlásí, nebo odkaz Check out, kterým se z dané události odhlásí.

## <span id="page-28-1"></span>**4.11 Diskuze ve skupině**

V každé vytvořené skupině se na konci stránky nachází formulář pro přidání příspěvku a pod ním vypsaná diskuze uživatelů.

## <span id="page-28-2"></span>**4.12 Diskuze u události**

U každé události je odkaz Chat. Po kliknutí na odkaz uživatel může zadat zprávu. Tu uvidí ostatní uživatelé, kteří si otevřou stejnou diskuzi.

# <span id="page-29-0"></span>**4.13 Zprávy**

Menu obsahuje odkaz Messages, pomocí kterého mohou uživatelé posílat zprávy ostatním uživatelům, nebo si zprávy od uživatelů zobrazit. Na stránce se nachází nepřečtené zprávy seřazeny podle odesílatele. Po kliknutí na Show se v pravém dolním rohu stránky zobrazí tlačítko se jménem odesílatele. Po rozkliknutí se zobrazí chat s daným uživatelem. Pro zobrazení profilu uživatele je nutné kliknout na odkaz, představující uživatelovu přezdívku. Z profilu je také možné chatovat s uživatelem.

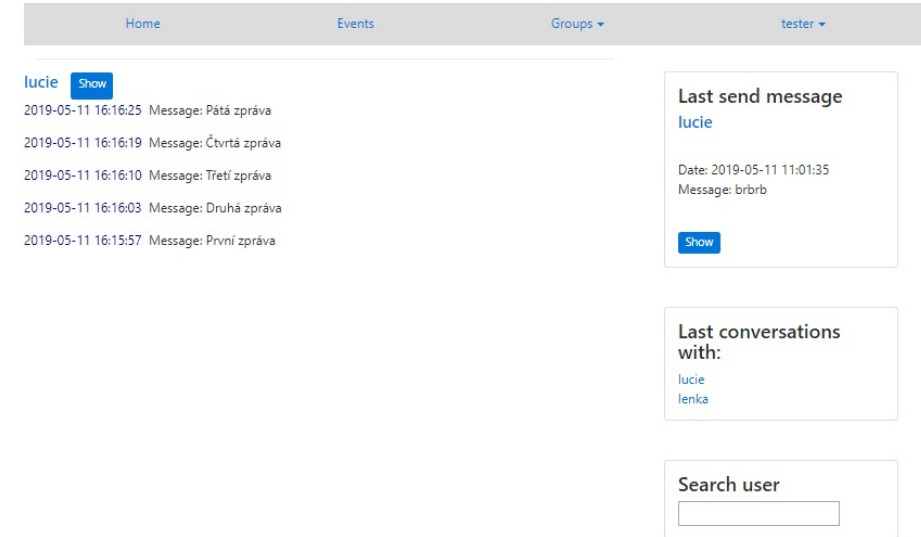

<span id="page-29-1"></span>Obrázek 12: Ukázka zpráv

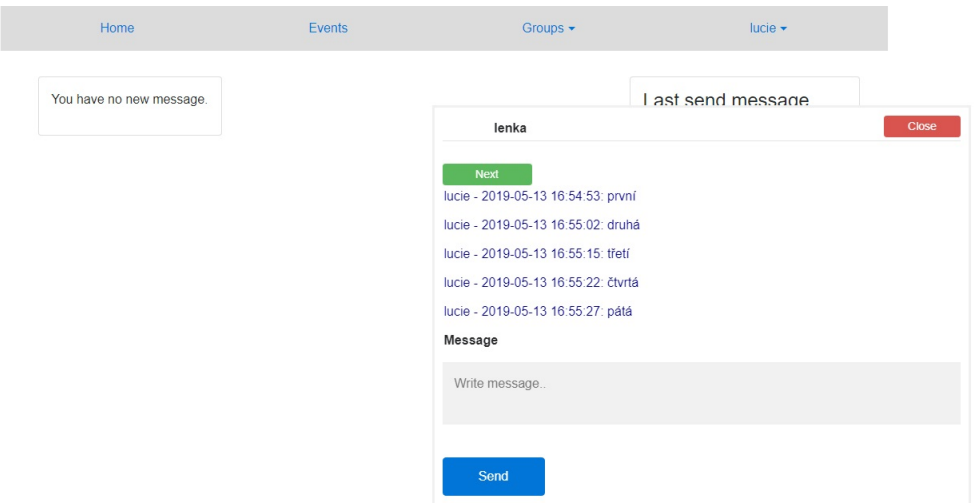

<span id="page-29-2"></span>Obrázek 13: Ukázka chatu

# <span id="page-30-0"></span>**4.14 Editace profilu uživatele**

Pomocí odkazu Edit profil se uživateli zobrazí dva formuláře. První slouží pro nahrání fotky, nebo obrázku, pod kterým by chtěl uživatel vystupovat. Druhý formulář slouží pro doplnění informací o uživateli.

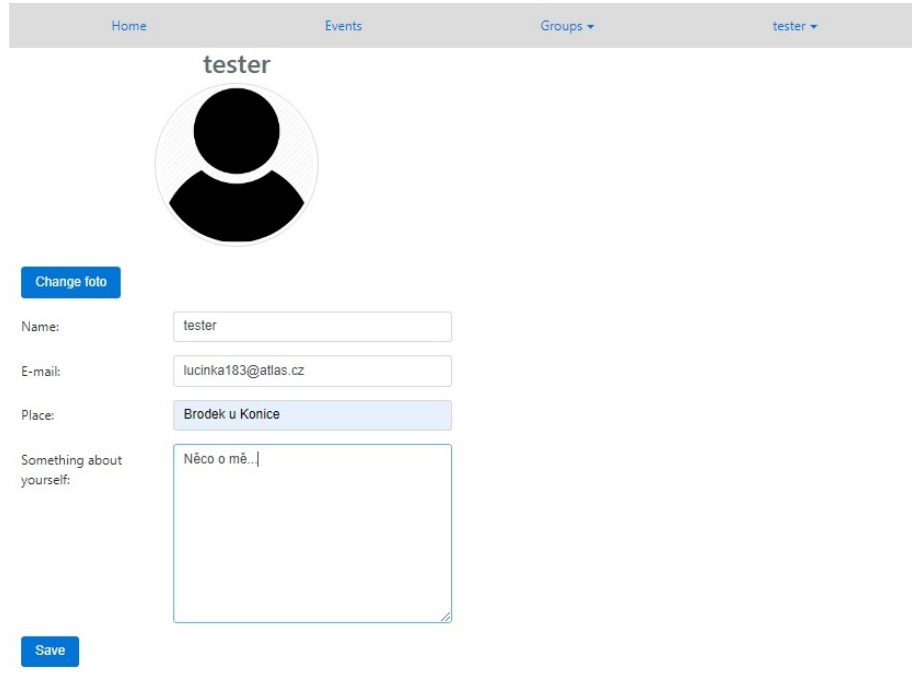

<span id="page-30-2"></span>Obrázek 14: Ukázka editace profilu uživatele

# <span id="page-30-1"></span>**4.15 Odhlášení**

Odhlášení proběhne po kliknutí na Log out v menu. Poté je uživatel přesměrován na úvodní stranu.

# <span id="page-31-0"></span>**Závěr**

Cílem této práce bylo vytvořit webový portál reprezentující kalendář webových událostí. Zobrazený kalendář vypíše všechny události konající se v aktuálním měsíci. Mezi podporované funkce patří správa skupin, vytváření a editování komunitních událostí, posílání zpráv mezi uživateli, diskuze uživatelů ve skupinách nebo chat u událostí. Uživatelé se mohou přihlašovat k vybraným skupinám, aby viděli všechny události, které jsou do skupiny přiřazeny. Dále se pak mohou přihlašovat k jednotlivým událostem ve skupině, aby ve svém přehledu viděli, kterých událostí se chtějí zúčastnit.

Do budoucna je možné aplikaci rozšířit. Lze dodělat odesílání pozvánek na události, zobrazování přihlášených uživatelů nebo třeba odesílání zapomenutého hesla na vyplněný e-mail.

Pro aplikaci bylo zvoleno webové prostředí, aby uživatelé měli přístup z jakéhokoliv zařízení, které má přístup k internetu, bez ohledu na operační systém.

# <span id="page-32-0"></span>**Conclusions**

The goal of this bachelor thesis was to create a web portal, representing the calendar of web events. The displayed calendar writes every occur in the current month. Supported features include group management, creating and editing community events, sending messages among users, discussions users in groups and chatting at events. Users can log in to the selected groups to see all the events assigned to the group. Further they can log to individual events in the group to see in their review which events they want to attend.

In the future, the application can be expanded. You can finish sending invitations to events, viewing logged-in users, or sending a forgotten password to email.

A web environment has been selected for the application. It allows users to access from all devices that have access to the Internet, regardless of the operating system.

# <span id="page-33-0"></span>**A Obsah přiloženého CD/DVD**

Přiložené CD obsahuje všechny soubory s daty, které jsou nahrané na serveru a digitální verzi bakalářské práce.

#### **bin/**

Adresář obsahuje ZIP archiv, ve kterém jsou všechny zdrojové soubory, které jsou nahrané na serveru.

#### **doc/**

Text práce ve formátu PDF, vytvořený s použitím závazného stylu KI PřF UP v Olomouci pro závěrečné práce, včetně všech příloh, a všechny soubory potřebné pro bezproblémové vygenerování PDF dokumentu textu (v ZIP archivu), tj. zdrojový text textu, vložené obrázky, apod.

#### **readme.txt**

Soubor readme.txt obsahuje návod, jak spustit web na vlastním serveru i odkaz, ze kterého se web může testovat.

# <span id="page-34-0"></span>**Literatura**

- [1] HTML, In Wikipedia: the free encyclopedia. *Webová stránka*. [online]. [cit. 17. 1. 2018] Dostupné také z: [https://cs.wikipedia.org/wiki/HTML](https://cs.wikipedia.org/wiki/HyperText_Markup_Language)
- [2] CSS, Kaskádové styly webtvorba *Webová stránka*. [online]. [cit. 26. 11. 2018] Dostupné také z: [http://www.webtvorba.cz/css/uvod-do-css](http://www.webtvorba.cz/css/uvod-do-css.html#kcemu)
- [3] CSS, In Wikipedia: the free encyclopedia. *Webová stránka*. [online]. [cit. 13. 11. 2018] Dostupné také z: [https://cs.wikipedia.org/wiki/CSS](https://cs.wikipedia.org/wiki/Kask�dov�_styly)
- [4] Bootstrap, oficiální webová stránka *Webová stránka*. [online]. [cit. 16. 2. 2019] Dostupné také z: [https://getbootstrap.com/.](https://getbootstrap.com/)
- [5] JavaScript, In Wikipedia: the free encyclopedia. *Webová stránka*. [online]. [cit. 12. 1. 2019] Dostupné také z: <https://cs.wikipedia.org/wiki/JavaScript>
- [6] JavaScript, prezentace Mgr. Martina Trnečky, Ph.D. *Webová stránka*. [online]. [cit. 3. 1. 2019] Dostupné také z: <https://www.dropbox.com/s/6oxxakn2qpe2egh/infs03.pdf?dl=0>
- [7] jQuery, oficiální webová stránka *Webová stránka*. [online]. [cit. 25. 3. 2019] Dostupné také z: [http://jquery.com/.](http://jquery.com/)
- [8] w3schools.com, jQuery Tutorial *Webová stránka*. [online]. [cit. 16. 12. 2018] Dostupné také z: [https://www.w3schools.com/jquery/.](https://www.w3schools.com/jquery/)
- [9] AJAX, In Wikipedia: the free encyclopedia. *Webová stránka*. [online]. [cit. 4. 10. 2017] Dostupné také z: [https://cs.wikipedia.org/wiki/AHAX.](https://cs.wikipedia.org/wiki/AHAX)
- [10] AJAX, prezentace Mgr. Martina Trnečky, Ph.D. *Webová stránka*. [online]. [cit. 3. 1. 2019] Dostupné také z: [https://www.dropbox.com/s/wo8oxn2cner4llq/infs07.pdf?dl=0.](https://www.dropbox.com/s/wo8oxn2cner4llq/infs07.pdf?dl=0)
- [11] PHP, In Wikipedia: the free encyclopedia. *Webová stránka*. [online]. [cit. 6. 1. 2018] Dostupné také z: [https://cs.wikipedia.org/wiki/PHP.](https://cs.wikipedia.org/wiki/PHP)
- [12] MySQL, In Wikipedia: the free encyclopedia. *Webová stránka*. [online]. [cit. 16. 2. 2019] Dostupné také z: [https://cs.wikipedia.org/wiki/MySQL.](https://cs.wikipedia.org/wiki/MySQL)
- [13] PhpMyAdmin, In Wikipedia: the free encyclopedia. *Webová stránka*. [online]. [cit. 16. 2. 2019] Dostupné také z: [https://cs.wikipedia.org/wiki/PhpMyAdmin.](https://cs.wikipedia.org/wiki/PhpMyAdmin)
- [14] Andi Gutmans, Derick Rethans, Stig Saether Bakken: Mistrovství v PHP 5. Computer Press, 2008.
- [15] George Schlossnagle: Pokročilé programování v PHP 5. Zoner Press, 2004.
- [16] Elizabeth Castro: HTML, XHTML a CSS. Computer Press, 2007.